## **ADVISORY REQUEST VISIT**

Tax Administration Jamaica continues to change the way it does business through its value added services that are convenient, secure, and fast. To this end, the Revenue Administration Information System (RAiS) is now in the second phase of its implementation. This means that taxpayers will be able to do much more with our web service offerings, which will greatly improve the way taxpayers interact with us.

Taxpayers can now submit an online request for a representative of Tax Administration Jamaica to conduct a site visit to discuss topics such as GCT registration, tax laws, return preparation, revenue measures, among other things, via the "**Advisory Visit Request**" option. In order to make such a request, the taxpayer can visit the TAJ Website[www.jamaiacatax.gov.jm](http://www.jamaiacatax.gov.jm/) and log in to the TAJ Web Portal, select the "**Advisory Visit Request**" hyperlink to display the following screen:

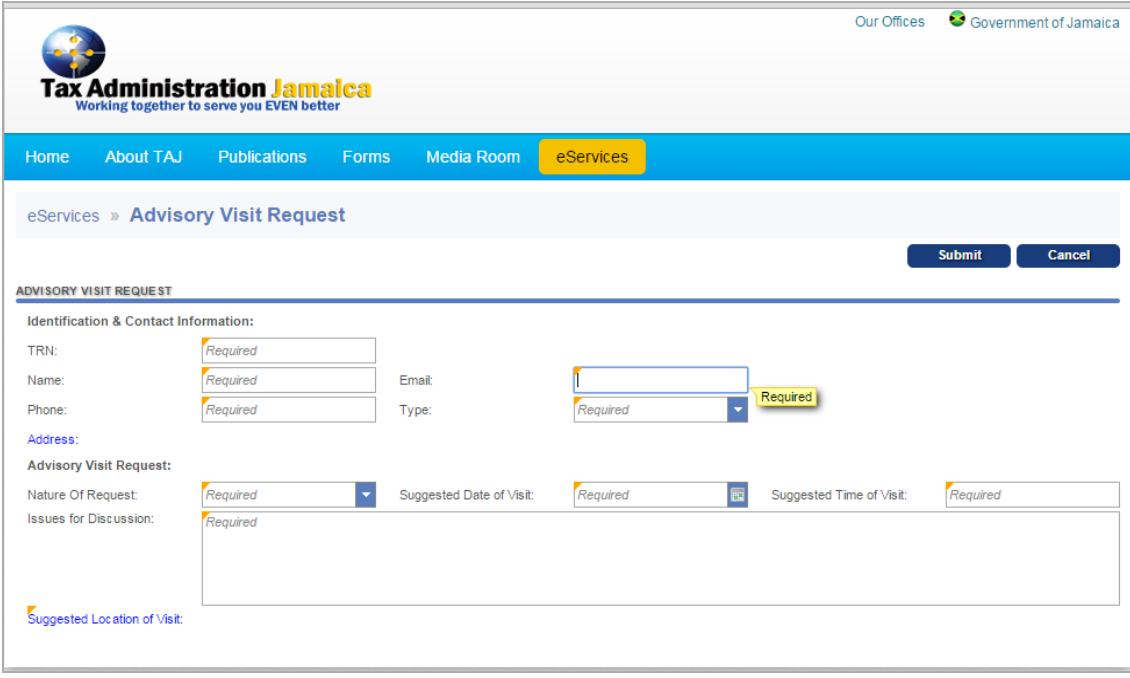

Enter valid information in the fields provided.

Select the "*Address*" hyperlink to enter your address. The entry of this information is not mandatory.

Select the "*Suggested Location of Visit*" to enter the desired location of the visit.

Note: Mandatory fields are indicated by the word "Required" and a yellow triangle in the top left corner *of the field.*

Once all required fields have been filled, select the "**Submit**" button to proceed to the confirmation screen as shown below.

The "**Cancel**" button is used to abort the process.

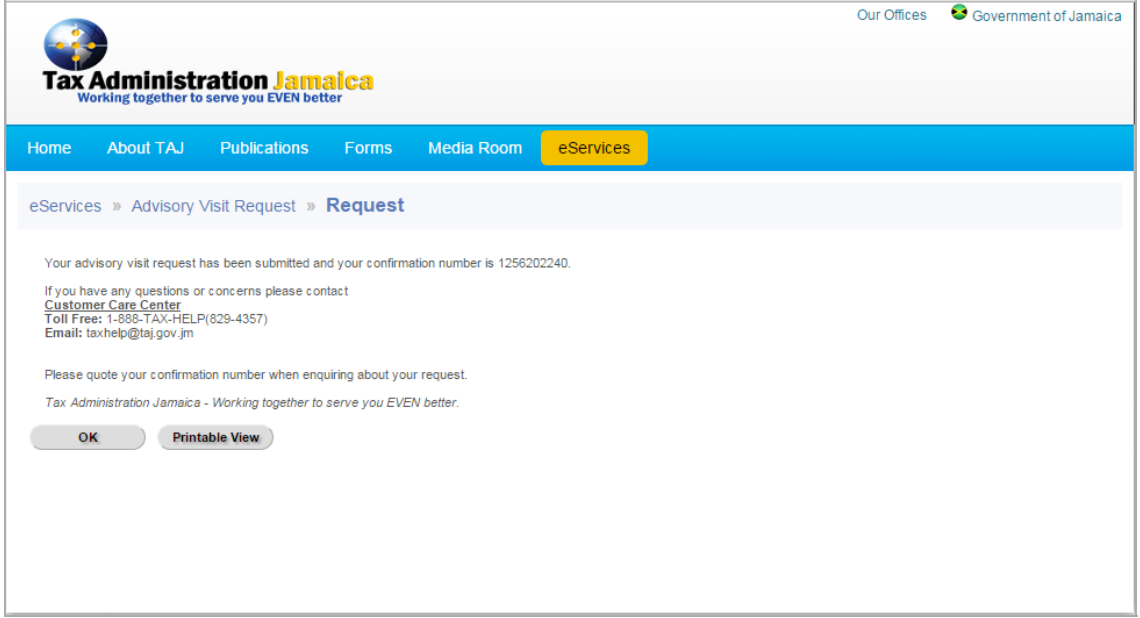

Select "OK" to return to the e-Services page, or "Printable View" to print the Confirmation message.

*Note: Ensure that the confirmation number is recorded before selecting the "OK" button*